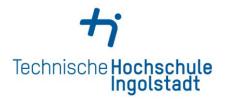

Service Center Studienangelegenheiten Service Center Study Affairs

Kontaktdaten und Öffnungszeiten unter *Contact details and office hours at* 

www.thi.de/go/scs

# Step-by-step guide for a foreign student: How to apply at THI?

- Stage 1: Uni Assist
- Stage 2: Hochschulstart
- Stage 3: PRIMUSS Portal at THI

# **Bachelor Application & Admission Process at THI for a foreign student**

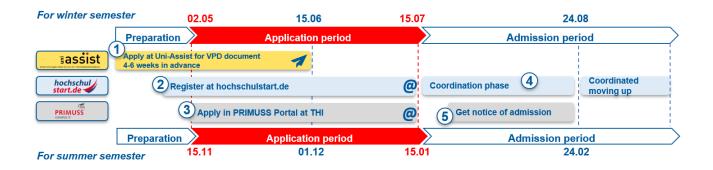

# STAGE 1: Uni – Assist

- 1. Read carefully the instruction for VPD (preliminary review documentation) application from uni-assist
- 2. Go to https://my.uni-assist.de/login and create a new account

| E-mail                                                                                                    |   |
|----------------------------------------------------------------------------------------------------|---|
| Enter e-mail address                                                                                                    | × |
| Password                                                                                                    |   |
| Enter password                                                                                                    | × |
| Sign in                                                                                                    |   |
| No account yet? <mark>Create new account</mark><br>Forgot password? Reset password                                                                                                    |   |
|                                                                                                    |   |
|                                                                                                    |   |
|                                                                                                    |   |
|                                                                                                    |   |
| CREATE NEW ACCOUNT                                                                                                    |   |
|                                                                                                    |   |
| E-Mail                                                                                                    |   |
|                                                                                                    |   |
| E-Mail<br>Enter e-mail                                                                                                    |   |
| E-Mail<br>Enter e-mail<br>Please enter a valid e-mail address.<br>Re-enter e-mail address                                                                                                    |   |
| E-Mail<br>Enter e-mail<br>Please enter a valid e-mail address.                                                                                                    |   |
| E-Mail<br>Enter e-mail<br>Please enter a valid e-mail address.<br>Re-enter e-mail address<br>Re-enter e-mail address                                                                                                    |   |
| E-Mail Enter e-mail Please enter a valid e-mail address. Re-enter e-mail address Re-enter e-mail address This e-mail address must match the above e-mail address.                                                                                                    |   |
| E-Mail Enter e-mail Please enter a valid e-mail address. Re-enter e-mail address Re-enter e-mail address Phis e-mail address must match the above e-mail address. Password                                                                                                    |   |
| E-Mail Enter e-mail Please enter a valid e-mail address. Re-enter e-mail address Re-enter e-mail address Re-enter e-mail address Plassword Please enter the desired password.                                                                                                    |   |
| E-Mail Enter e-mail Elease enter a valid e-mail address. Re-enter e-mail address Re-enter e-mail address Re-enter e-mail address Password Please enter the desired password. Passwords must be at least 6 characters.                                                            |   |
| E-Mail Enter e-mail Enter e-mail address Re-enter e-mail address Re-enter e-mail address Re-enter e-mail address This e-mail address must match the above e-mail address. Password Please enter the desired password. Passwords must be at least 6 characters. Re-enter password |   |

#### CREATE NEW ACCOUNT

Thank you for creating a new account.

You will receive an e-mail with an activation link. To activate your account, please click on the activation link within the next 7 days. If you don't receive an e-mail from us, please check your spam folder.

# 3. Check your e-mail and confirm the registration

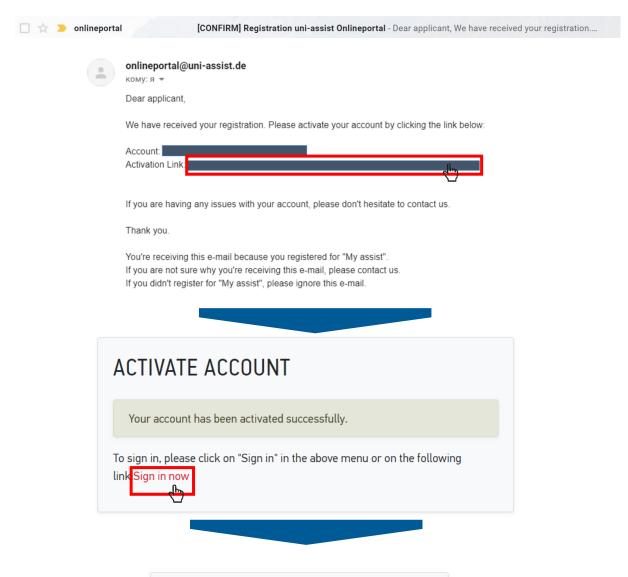

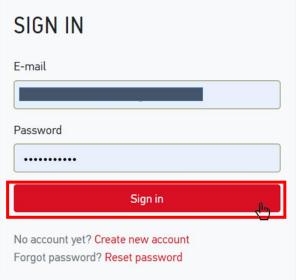

# 4. Fill in the applicant information (1,2,3)

# FIRST STEPS

Welcome to uni-assist and thank you for logging in.

We still need the following information from you:

Applicant information Educational history

# APPLICANT INFORMATION

| 1                              | 2  | 3 |
|--------------------------------|----|---|
| Personal information           | on |   |
| Gender                         |    |   |
| Please select                  |    | - |
| Please make a choice.          |    |   |
| First name                     |    |   |
| First name must be stated.     |    | × |
| Surname                        |    |   |
|                                |    | × |
| Sumame must be stated.         |    |   |
| Name affix                     |    |   |
|                                |    |   |
| Maiden name                    |    |   |
|                                |    |   |
| Date of birth                  |    |   |
| tt.mm.jjjj                     |    | × |
| Date of birth must be stated.  |    |   |
| Place of birth                 |    |   |
|                                |    | × |
| Place of birth must be stated. |    |   |
| Nationality                    |    |   |
| Please select                  |    | - |
| Nationality must be stated.    |    |   |
| Stateless                      |    |   |
|                                |    |   |

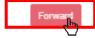

# FIRST STEPS

Welcome to uni-assist and thank you for logging in.

We still need the following information from you:

Applicant information Educational history

# APPLICANT INFORMATION

| 3)        |
|-----------|
|           |
|           |
|           |
|           |
| ×         |
|           |
|           |
|           |
|           |
| ×         |
|           |
| Ŧ         |
|           |
| rd<br>راہ |
|           |

# FIRST STEPS

Welcome to uni-assist and thank you for logging in.

We still need the following information from you:

Applicant information Educational history

# APPLICANT INFORMATION

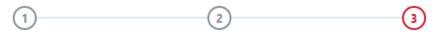

# Other information

Do you already have a uni-assist applicant number? Then please enter it here.

uni-assist applicant number

Are you married to a citizen of the European Union?

🔿 Yes 🛛 No

In which language would you like to be contacted?

🔿 German 🔿 English

Language must be stated.

Only necessary for DoSV courses: BID (Applicant ID) via hochschulstart.de

Only necessary for DoSV courses: BAN (Applicant authentication number) via hochschulstart.de

Yes, I accept the Terms and Conditions in their current version as well as uniassist's privacy policy.

Send applicant information

Back

### 5. Choose Technische Hochschule Ingolstadt from the course catalogue

- 1. Click on the home button
- 2. Choose the "Technische Hochschule Ingolstadt" in the university field
- 3. Choose the Semester you apply for in the semester field
- 4. Select course semester:
  - If you start a study course from the beginning of the programme → choose "1.Fachsemester Admission type: Orts-NC"
  - If you start a study course from the higher semester → choose "höheres Fachsemester Admission type: Orts-NC"

|   | COURSE CATALOGUE                   |       | Total number of courses of study : 2<br>Summer Semester 2020 |                                         |  |
|---|------------------------------------|-------|--------------------------------------------------------------|-----------------------------------------|--|
|   | Search criteria                    |       |                                                              |                                         |  |
|   | Q Type in search term(s)           |       | Bachelor - alle Fächer<br>Bachelor                           |                                         |  |
|   | Semester                           |       | Technische Hochschule Ingolstadt                             | Admission type: Orts-NC                 |  |
| 3 | Summer Semester 2020 ×             | ×     | Show details                                                 | 4 ■ Select                              |  |
|   | University                         |       | Master – alle Fächer                                         | ~~~~~~~~~~~~~~~~~~~~~~~~~~~~~~~~~~~~~~~ |  |
| 2 | Technische Hochschule Ingolstadt × | *     | Master                                                       |                                         |  |
|   | Advanced search                    | Reset | Technische Hochschule Ingolstadt                             | Admission type: Orts-NC                 |  |

## SELECT COURSE SEMESTER ("FACHSEMESTER") ×

Please select the semester you want to start with. nlf you are unable to select a certain course semester (usually the 1st course semester), it is not possible to start the chosen course of study with the desired semester.

### Bachelor - alle Fächer Summer Semester 2020

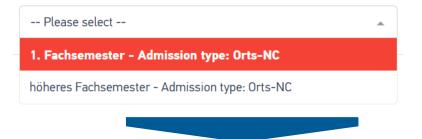

# 6. Upload all relevant documents giving them proper names. Please consider the official translation and certification rules. There is no need for a translation when documents are in German or English language.

- 1. Choose my application
- 2. Choose Documents
- 3. Upload your files in the section

| assist |                              | * | <b>1</b><br>MY ACCOUNT • | MY APPLICATIONS                |   |
|--------|------------------------------|---|--------------------------|--------------------------------|---|
|        | DOCUMENTS                    |   | 2                        | Application overview Documents |   |
|        | 3 Choose or drop a file here |   |                          |                                | / |
|        | Accepted file format: 隘 PDF  |   | Maximum file size        | : 10 MB                        |   |

You need to submit the following documents:

- 1. Proof of education in the original language as well as official translation into German language:
  - a. school leaving certificate
  - b. Proof of having passed a university entrance exam: If you have already passed a university entrance exam in your country of origin, please submit the relevant certificate.
  - c. Certificates of university studies: (Have you already studied at a university outside of Germany? Please submit a complete overview of subjects and grades issued by your university. If you have already completed your studies, we also need your diploma certificate including diploma supplement)
- 2. CV (illustration of education school career)
- 3. Copy of personal ID or passport
- 4. Proof of a name change (e.g. copy of the marriage certificate) if the proof of education is not issued in the current name
- 5. Your university's grading system
- 6. The original APS certificate (for applicants from the PR China, India, Mongolia and Vietnam)

Detailed information on the certification and translation of documents can be found here.

Note: These documents do not have to be sent by post. Technische Hochschule Ingolstadt allows an online-only application for VPD application.

### 7. Go to the selection list and proceed to checkout

8.

|                        |                                   | 😤 MY ACCOUNT 👻                                  | MY APPLICATIONS - |
|------------------------|-----------------------------------|-------------------------------------------------|-------------------|
| SELECTI                | ON LIST                           |                                                 | Υ.                |
| Summer                 | Semester 2020                     |                                                 |                   |
| Bachelor -<br>Bachelor | alle Fächer                       | Application for 1. Fachsemester                 |                   |
|                        | Hochschule Ingolstadt             | Admission type: Orts-NC                         |                   |
| Show addition          | onal application-related question | ns (no unanswered mandatory questions)          |                   |
| Show details           | S                                 | a Remove                                        |                   |
| Handling fe            | tes                               | € 75.00                                         |                   |
| SUBTOTAL               | (VAT included)                    | € 75.00                                         |                   |
| Credit                 |                                   | € 0.00                                          |                   |
| TOTAL (VAT             | included)                         | € 75.00                                         |                   |
| Selected course        | es of study: 1                    | More about fees and payment Proceed to checkout |                   |
| Selec                  | t a paymen                        | t method and pay the fee                        |                   |
| Select                 | a payment metho                   | d                                               |                   |
|                        | Card                              | VISA 🤐 Katawa 🥵                                 | DIC 📟 VISA 🋄      |
| Klarna.                | SOFORT                            |                                                 |                   |
| <mark>giro</mark> pay  | Giropay                           |                                                 |                   |
|                        |                                   |                                                 |                   |

# 9. After Uni-Assist has received your documents, you will receive confirmation of receipt by e-mail.

After about 4-6 weeks: the status in the online portal will change and you will receive the result of the evaluation by e-mail and post. Read the evaluation result carefully: is everything in order or are documents missing? If documents are missing, please submit them immediately.

→ After a positive evaluation, you will **receive the VPD by e-mail and by post.** Upload the VPD document to the THI PRIMUSS Portal within the university's deadline.

# STAGE 2: Hochschulstart DoSV

(Registration at Hochschulstart is only necessary for admission-limited courses, an overview can be found here: <u>https://www.thi.de/en/studies/application/bachelor-application/</u>)

# 10. Go to Hochschulstart and choose the Login Button

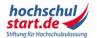

Das Informations- und Bewerbungsportal Bewerbung für ein Studium an deutschen Hochschulen

Startseite Informieren & Planen T Bewerben & Beobachten T Ergebnisse & Entscheidungen T Unterstützung T

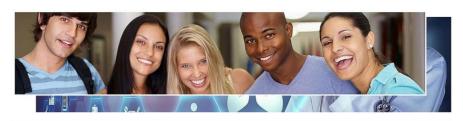

Es ist so weit: Mit dem Vergabeverfahren für das Sommersemester 2020 greifen Reformen für die Vergabe von Studienplätzen für bundesweit zulassungsbeschränkte Studiengänge – und auch die bisher strikt voneinander getrennten Bewerbungsprozesse für bundesweit und örtlich zulassungsbeschränkte Studiengänge sind nun miteinander verschränkt. Ab sofort ist das DoSV-

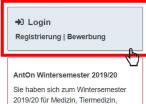

2019/20 für Medizin, Tiermedizin, Zahnmedizin oder Pharmazie beworben? Hier können Sie bis zum 30.11.2019 den Stand Ihrer Bewerbung abrufen.

## 11. Change the language into English

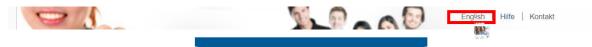

12. Choose the registration tab

|                                                                                                    | Deutsch   Help   Contact                                                                                                    |
|----------------------------------------------------------------------------------------------------|----------------------------------------------------------------------------------------------------|
| hochschul<br>start.de                                                                                                    |                                                                                                    |
|                                                                                                    | Font size                                                                                                    |
| Application portal of the dialogue-oriented service                                                                                                    | e procedure (DoSV)                                                                                                    |
| Registration and application to dialogue-oriented service procedure                                                                                                    |                                                                                                    |
| n this portal you can find which courses offered in this service procedure, manage your a<br>lialogue-oriented service procedure at 🕜 sy hochschulstart.de.                                                                                                    | applications and get the actual status for your applications. More informations about                                                                                                    |
|                                                                                                    |                                                                                                    |
| og in                                                                                                    |                                                                                                    |
| lease enter the user name and password you used to register. Please note that after                                                                                                    | In order to submit applications you need a user account. Please note<br>that a multiple registration is not allowed and that superfluous accounts                                                                                                    |
| lease enter the user name and password you used to register. Please note that after<br>is registration no further registration is needed for any subsequent procedures.<br>his application portal <b>cannot</b> be used for applications to courses of study in                                                                                                    |                                                                                                    |
| The seventer the user name and password you used to register. Please note that after<br>is registration no further registration is needed for any subsequent procedures.<br>This application portal <b>cannot</b> be used for applications to courses of study in<br>edicine, dentistry, veterinary or pharmacy.<br>ser name                                                                   | that a multiple registration is not allowed and that superfluous accounts<br>includion all productions will be deleted.                                                                                                    |
| lease enter the user name and password you used to register. Please note that after<br>is registration no further registration is needed for any subsequent procedures.<br>his application portal <b>cannot</b> be used for applications to courses of study in<br>edicline, dentistry, veterinary or pharmacy.<br>Iser name<br>Forgotien your user name?                                      | that a multiple registration is <b>not allowed</b> and that superfluous accounts<br>includen all approximates will be deleted.<br><b>Registration</b><br><b>Registration</b><br><b>Some higher education institutions probably have not yet released their<br/>courses of study Please with the application portal regularly and check if<br/></b> |
| Log in         Wease enter the user name and password you used to register. Please note that after ins registration on further registration is needed for any subsequent procedures.         This application portal cannot be used for applications to courses of study in needicine, dentistry, veterinary or pharmacy.         User name         Progotten your user name?         Password | that a multiple registration is not allowed and that superfluous accounts inclusion at anoinations will be deleted.                                                                                                    |

| 13. | Fill | in | the | form |  |
|-----|------|----|-----|------|--|
|     |      |    |     |      |  |

|                    | tes on registration<br>ase note that only one registration is permissible. If you register<br>stration will be considered. Surplus registrations including all applies<br>torin is inversible. | several times, only the applications submitted with the most recent<br>cations will be deleted and will not participate in the service procedure. A                         |
|--------------------|----------------------------------------------------------------------------------------------------|----------------------------------------------------------------------------------------------------|
| ersonal dat        |                                                                                                    |                                                                                                    |
|                    | и                                                                                                    |                                                                                                    |
| 'itle<br>Ms. Mr.   |                                                                                                    |                                                                                                    |
| irst name          |                                                                                                    |                                                                                                    |
| fiddle name(s) (d  |                                                                                                    |                                                                                                    |
| liddle name(s) (d  | (psonal)                                                                                                    |                                                                                                    |
| urname             |                                                                                                    |                                                                                                    |
|                    |                                                                                                    |                                                                                                    |
| ate of birth e.g.: | 1992-05-18                                                                                                    | 13                                                                                                    |
| lace of birth      |                                                                                                    |                                                                                                    |
| lease only enter t | the name of the place here. Please do not enter any post codes, s<br>iministrative levels.                                                                                                    | tates, countries, provinces,                                                                                                    |
|                    |                                                                                                    |                                                                                                    |
|                    | 4                                                                                                    |                                                                                                    |
| urname at birth    | (optional)                                                                                                    |                                                                                                    |
| lationality        |                                                                                                    |                                                                                                    |
| Germany            | •                                                                                                    |                                                                                                    |
| Address            |                                                                                                    |                                                                                                    |
| flease enter your  | postal address.                                                                                                    |                                                                                                    |
| lo (optional)      |                                                                                                    |                                                                                                    |
| itreet and house   | number or PO box                                                                                                    |                                                                                                    |
|                    |                                                                                                    |                                                                                                    |
| ostcode            |                                                                                                    |                                                                                                    |
|                    |                                                                                                    |                                                                                                    |
| own/city           |                                                                                                    |                                                                                                    |
| Country            |                                                                                                    |                                                                                                    |
| Germany            | •                                                                                                    | ]                                                                                                    |
| ederal state/cou   | nty (optional)                                                                                                    | E                                                                                                    |
|                    |                                                                                                    |                                                                                                    |
| Contact data       |                                                                                                    |                                                                                                    |
| or your own good   | , please enter your telephone number for further inquiries.                                                                                                    |                                                                                                    |
| -mail address      |                                                                                                    | E                                                                                                    |
|                    |                                                                                                    |                                                                                                    |
| tepeat e-mail add  | iress                                                                                                    |                                                                                                    |
| elephone numbe     | er (optional)                                                                                                    | 13                                                                                                    |
|                    |                                                                                                    |                                                                                                    |
| lobile number (a   | ptional)                                                                                                    | E                                                                                                    |
|                    |                                                                                                    |                                                                                                    |
| Choose a use       |                                                                                                    |                                                                                                    |
| xceed 20 charact   | ers. Umlauts and spaces are not permitted. Special characters - fi                                                                                                    | g into hochschulstart.de. The user name must be at least 5 characters long and may<br>all stops, dashes and underscores - can be used. The "Check availability" button allo |
| ou to check if the | user name is already taken.                                                                                                    |                                                                                                    |
| our chosen user    | Harris                                                                                                    |                                                                                                    |
|                    |                                                                                                    |                                                                                                    |
| Check availa       | ibility                                                                                                    |                                                                                                    |
| at your pace       | sword                                                                                                    |                                                                                                    |
| he password mus    | sword<br>st consist of at least 8 characters, including at least one upper-case                                                                                                    | e letter, one lower-case letter, and one number.                                                                                                    |
| assword            | A as serves and objectives                                                                                                    | _                                                                                                    |
|                    |                                                                                                    |                                                                                                    |
| lepeat password    |                                                                                                    |                                                                                                    |
|                    |                                                                                                    |                                                                                                    |
| Change displ       | lay language                                                                                                    |                                                                                                    |
| fease choose a d   | isplay language. The selected display language will be used after                                                                                                    | log-in to display the contents.                                                                                                    |
| lisplay language   |                                                                                                    |                                                                                                    |
| Deutsch @          | ) English                                                                                                    |                                                                                                    |
|                    |                                                                                                    |                                                                                                    |
| Security che       |                                                                                                    |                                                                                                    |
| rease read the se  | ecurity-captcha and enter the characters correct or go ahead to the                                                                                                    | audio-security-ceck.                                                                                                    |
| 500                | <u>M</u> 5Te                                                                                                    |                                                                                                    |
| limpleCaptcha      |                                                                                                    |                                                                                                    |
|                    |                                                                                                    |                                                                                                    |
| 0:00 / 0:          | 23 • • • •                                                                                                    |                                                                                                    |
|                    | 23 • • • •                                                                                                    |                                                                                                    |
| AudioCaptcha       |                                                                                                    |                                                                                                    |
|                    |                                                                                                    |                                                                                                    |
|                    |                                                                                                    |                                                                                                    |
| Data protecti      |                                                                                                    |                                                                                                    |
| n order to be able | to register on the application portal at hochschulstart.de, it is nece                                                                                                    | essary that you take note of the $\begin{tabular}{lllllllllllllllllllllllllllllllllll$                                                                                      |
| n order to be able |                                                                                                    | essary that you take note of the $\ensuremath{\mathbb{Z}}$ data protection statement (PDF) .                                                                                |

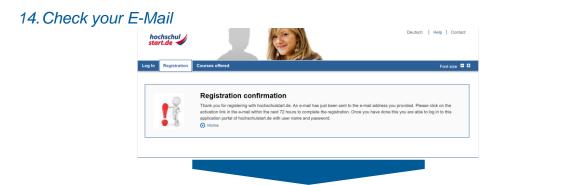

# 15. Activate your account within 72 hours

| Completing your registration linkox ×                                                                                                    |                  | ē      | Ø  |
|----------------------------------------------------------------------------------------------------|------------------|--------|----|
| noreply@hochschulstart.de 11.31 (2 minutes ago) to me +                                                                                                    | ☆                | *      | :  |
| Deer Ms. I,                                                                                                    |                  |        |    |
| Thank you for your registration on the application portal at hochuschulatart.de.                                                                                                    |                  |        |    |
| Your applicant ID is:                                                                                                    |                  |        |    |
| You can find your applicant authorization number (BAN) in the application portal at https://dosx.hochschulstart.da/bewerber under the menu item "My data", subsection "Personal data".                                                                                            |                  |        |    |
| Please click on the activation link below to complete your registration:                                                                                                    |                  |        |    |
| Activation link: https://docu.hechschulstart.de/Bewerber/hygiatration/Activation.action?at=14ca?c52ca3cc1355ac7202abb5b20ab82726aa&ff866865be6247a7a350024.vogub2%iscale=en                                                                                                    |                  |        |    |
| This link activates your account. Afterwards you can log in with your user name and password. You have to use this link only once.                                                                                                    |                  |        |    |
| Note that the activation must be completed within the next 72 hours. Otherwise the activation link expires. In this case, please contact hochschulstart.do: For information on contacts, visit the application portal at https://dosv.hochschulstart.do:beweefind a contact page. | <u>erber</u> . T | here y | ou |
| Kind regards,<br>Your team at <u>hochschulstart de</u>                                                                                                    |                  |        |    |
| xww.hochschulstart.de<br>Postari A 4128 Oortmund<br>E-Mail: <u>arvice@hochmehulstart.de</u>                                                                                                    |                  |        |    |
| This is an automatically generated e-mail. Please do not reply.                                                                                                    |                  |        |    |

### 16. Enter your password and press the "Activate" button

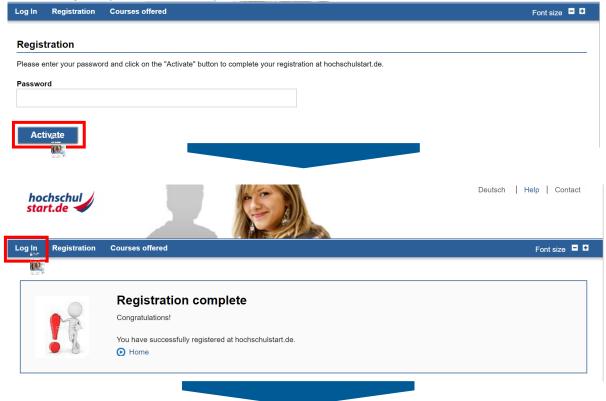

#### Application portal of the dialogue-oriented service procedure (DoSV)

#### Registration and application to dialogue-oriented service procedure

In this portal you can find which courses offered in this service procedure, manage your applications and get the actual status for your applications. More informations about dialogue-oriented service procedure at 🕜 sv.hochschulstart.de.

#### Log in

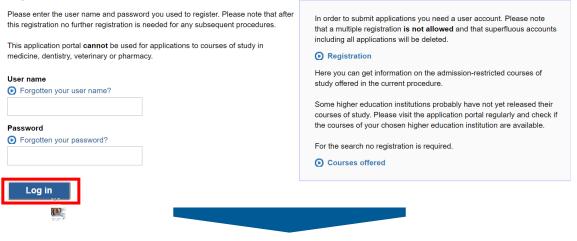

# 17. Confirm notice of procedural information

| Procedural information                                                                                                    |                                                 |                                                      |
|----------------------------------------------------------------------------------------------------|-------------------------------------------------|------------------------------------------------------|
| Notice of procedural information                                                                                                    |                                                 |                                                      |
| Before you can participate in the service procedure and submit applicat<br>information carefully, it contains important notes on the procedure and o                                                                                                    |                                                 | dural information (PDF) . Please read the procedural |
| Confirm                                                                                                    |                                                 |                                                      |
| Water 4                                                                                                    |                                                 | Back to top                                          |
| 18. Go to the "My Data" Tab<br>bochschule<br>Home My dail<br>Courses offered My applications My notifications<br>My notifications<br>My notifications<br>Selected service procedure: Summer Term 2019 Coordination procedure<br>Selected service procedure: Summer Term 2019 Coordination procedure<br>The information provided on this page refers to the service procedure for the summer<br>"Display" button. | Aveeformi<br>BID:B187<br>I de Log d             | Font size                                            |
| Select a service procedure                                                                                                    | Current phase: *                                | Application phase                                    |
| Please select the desired service procedure and click on the "Display" button.                                                                                                    | Ends on:                                        | 2019-01-15 24:00                                     |
| Summer Term 2019 Coordination procedure                                                                                                    | * During this phase you can submit applications | s to courses offered.                                |
| Welcome to your application portal of hochschu                                                                                                    | ulstart.de                                      |                                                      |
| This page offers you an overview of the sections "My data", "Courses offered" and "N                                                                                                    | ly applications".                               |                                                      |
| My data     Courses offered     My applications     My notifications                                                                                                    |                                                 |                                                      |

# 19. Save your identification data: BID and BAN

| sonal data Fixed application components                          |                                                             |
|------------------------------------------------------------------|-------------------------------------------------------------|
| are here: My data > Personal data                                | This is an essential data for<br>the next application Step: |
| our personal data has changed over the course of the process, yo | u can update it using the "Edit" button.                    |
| Identification data                                              |                                                             |
| Applicant ID (BID)                                               | 2                                                           |
| applicant authentication number (BAN)                            |                                                             |
| Personal data                                                    |                                                             |
| Title                                                            | Ms.                                                         |
| First name                                                       |                                                             |
| Middle name(s) (optional)                                        | No details                                                  |
| Surname                                                          |                                                             |
| Date of birth                                                    |                                                             |
| Place of birth                                                   |                                                             |
| Surname at birth (optional)                                      | No details                                                  |
| Nationality                                                      |                                                             |
| Address                                                          |                                                             |
| c/o (optional)                                                   | No details                                                  |
| Street and house number, or PO box                               |                                                             |
| Postcode                                                         | 85051                                                       |
| Town/city                                                        |                                                             |
| Country                                                          | Germany                                                     |
| Federal state/county (optional)                                  | No details                                                  |
| Contact data                                                     |                                                             |
| E-mail address                                                   |                                                             |
| Telephone number (optional)                                      | No details                                                  |
| Mobile number (optional)                                         | No details                                                  |
| Postal dispatch of notifications desired                         |                                                             |
| This setting can only be modified by hochschulstart.de.          |                                                             |
|                                                                  |                                                             |

→ Move on to the 3<sup>rd</sup> application stage: PRIMUSS Portal at THI

# Stage 3: PRIMUSS

# 20. Open <u>PRIMUSS</u> and change the language setting into English

| Fur die Online Bewerbung registr<br>Falls Sie bereits bei uns reg<br>Falls Sie bereits bei uns reg<br>Contats<br>21. Go to the registration<br>to<br>to<br>to<br>to<br>to<br>to<br>to<br>to<br>to<br>to   | ns registriert sind:<br>möchten, registrieren Sie sich bitte zunächst. So können Sie sicherstellen, dass nur Sie seibst auf Ihre Angaben zurückgreifen können.<br>ureren<br>egistriert sind: |
|----------------------------------------------------------------------------------------------------|----------------------------------------------------------------------------------------------------|
| enting       Falls Sie noch nicht bei uns<br>Wenn Sie sich bei uns bewerben m<br>Far die Online Bewerbung registr         Falls Sie bereits bei uns registration         treite Ageitaden         contast | möchten, registrieren Sie sich bitte zunächst. So können Sie sicherstellen, dass nur Sie seibst auf ihre Angaben zurückgreifen können.                                                       |
| Kentati<br>21. Go to the registratio                                                                                                    | E-Mail:* ?<br>Passwort:* ?<br>Einloggen                                                                                                    |
| 21. Go to the registration                                                                                                    | E-Mail:* ?<br>Passwort:* ?<br>Einloggen                                                                                                    |
| 21. Go to the registration                                                                                                    | Impressum Datenschutzenklärung Dische Version: 2.412                                                                                                    |
| the Hochschule                                                                                                    |                                                                                                    |
|                                                                                                    |                                                                                                    |
|                                                                                                    |                                                                                                    |
|                                                                                                    | n                                                                                                    |
| -                                                                                                    | for our online application process:                                                                                                    |
| Register for the online application                                                                                                    | you must first register for our online application process. This will ensure that only you can access your information.                                                                      |
| If you are already registered f                                                                                                    |                                                                                                    |
| Ρ                                                                                                    | for our online application process:                                                                                                    |
|                                                                                                    | I for our online application process:  Required field *  Email:* ?  Password: ?  Sign in                                                                                                    |

# 22. Fill in the application form

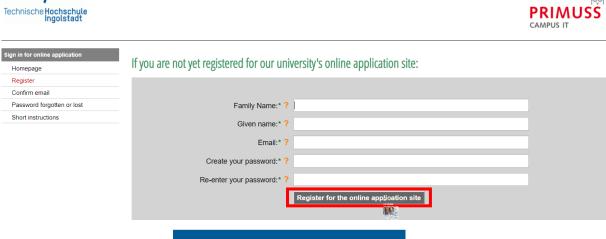

# 23. Wait until you get an E-Mail from PRIMUSS

| echnische Hochschule<br>Ingolstadt                                                                  | PRIMUSS<br>CAMPUS IT                                                                                                    |
|----------------------------------------------------------------------------------------------------|----------------------------------------------------------------------------------------------------|
| gn in for online application<br>Homepage<br>Register<br>Confirm email<br>Password forgotten or lost | Confirm email                                                                                                    |
| Short instructions                                                                                  | You can enter the confirmation code directly here, if you have difficulties using the link in our email.                                                                                                    |
|                                                                                                    | vour email address for Online Application Index ×                                                                                                    |
| Dear Aveefomit,<br>                                                                                 | il because you want apply online at the Ingolstadt University of Ar<br>Press the link to confirm your email                                                                                                    |
| https://www3.primus                                                                                 | s.de/cgi-bin/bew_anmeldung/index.pl?FH=fhin&Language=en&Action=ConfirmOk&Email=annaaveefomit@gmail.com&pin=631449757                                                                                                    |
| 631                                                                                                 | select the menu item "Confirm Registration" in the Online Application and apply the confirmation code in the form:<br>Alternatively, you can use the code for the form above<br>this message in error, you can disable your email address with this link:<br>s. de/cgi-bin/bew_anmeldung/index.pl?FH=fhin&Language=en&Action=AskDisable&Email=annaaveefomit@gmail.com&pin=631449757 |
| bewerbung@thi.de                                                                                    | zwozy, suszer_annioudurynidez,pri i r-nindzarydeyg-enorradin-rrskuisedzeninin-dinidevetidini@ynidir.ddn@pm-o51449757                                                                                                    |

still incomplete

still incomplete

still incomplete

### 24. Choose how you want to be notified

Issue of notifications Technische Hochschule Ingolstadt You can receive notifications in connection with your application to Technische Hochschule Ingolstadt solely electronically or additionally by post. The electronic notifications in PDF format are sent to your user account on the THI application portal where you can view, print and save them. Online notification gives you considerable benefits as compared to having the documents sent out by post: · Generally speaking you will receive notifications 3-5 days earlier online than by post. So you will find out more quickly whether you have been accepted to study at THI! · All documents issued online are available to you round the clock (for the duration of your THI application). I agree to my THI notifications being issued to me solely electronically via the application portal. If required by the relevant national law, I will receive additional notifications by post. I do not agree to my THI notifications being issued to me solely electronically via the application portal. I wish to continue receiving all university notifications by post. Save Note to an alter this decision at any time in the application portal under "Settings" Imprint . - -Data protection information Technische Hochschule Ingolstadt According to legal requirements we have updated our Privacy Policy for the PRIMUSS application and student' portal on 2018-12-17. For more information click here: Show information I received the updated Privacy Policy from 2018-12-17 for the PRIMUSS applications and student's platform. Send data Cancel EA Imprint 25. Select course of study + Technische Hochschule Ingolstadt PRIMU CAMPUS IT ign in for oni Overview of online application Overview Settings Short instructions Logg off

Select the course of study here:

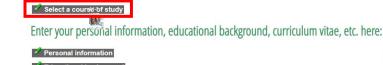

Educational background ation about your previous higher education

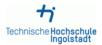

Anna Aveefomit (annaaveefomit@gmail.com)

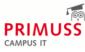

| Online Application: Course of<br>Study<br>Overview<br>Selection<br>Short Instructions | Select course of st                                                                                  | udy                                                                                                    |          |
|---------------------------------------------------------------------------------------|----------------------------------------------------------------------------------------------------|----------------------------------------------------------------------------------------------------|----------|
| Log off                                                                               | For admission to which semester<br>do you wish to apply?* ?<br>Degree program/course of<br>study:* ? | Bachelor programs<br>Master programs<br>Certificate programs<br>no restriction<br>1. semester<br>higher semester<br>weiterbildender Masterstudiengang Digital Business Management Master<br>Applied Research in Engineering Sciences Master<br>Automated Driving and Vehicle Safety Master<br>Automotive A Mobility Management Master<br>Automotive Production Engineering Master<br>Business Management Bachelor<br>Digital Business Bachelor                                                                                                    | Required |
|                                                                                       | 10<br>10<br>10<br>10<br>10<br>10<br>10<br>10<br>10<br>10<br>10<br>10                                 | Technical Development in Mechanical Engineering Master Engineering Procurement Master Applied Computational Mechanics Master Electric Mobility and Vehicle Electrification Master Health Management Master HR-Management Master It Management Engineering Master T Management Master weiterbildender Masterstudiengang Mobilitäts- und Innovationsmanagement Master Security & Safety Management Master Weiterbildungszertifikat HR Manager Certificate Weiterbildungszertifikat Personal- und Organisationsentwicklung Certificate Meiterbildungszertifikat Personal- und Organisationsentwicklung Certificate Engineering and Business Bachelor Engineerung and Management Master |          |

## 26. In this example the Bachelor programme Engineering and Business is chosen

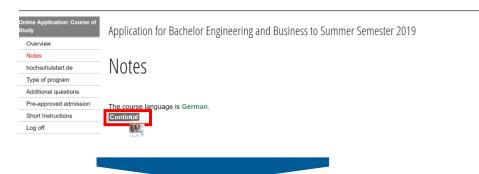

# 27. Enter your data from Hochschulstart (Applicant ID (BID) & BAN)

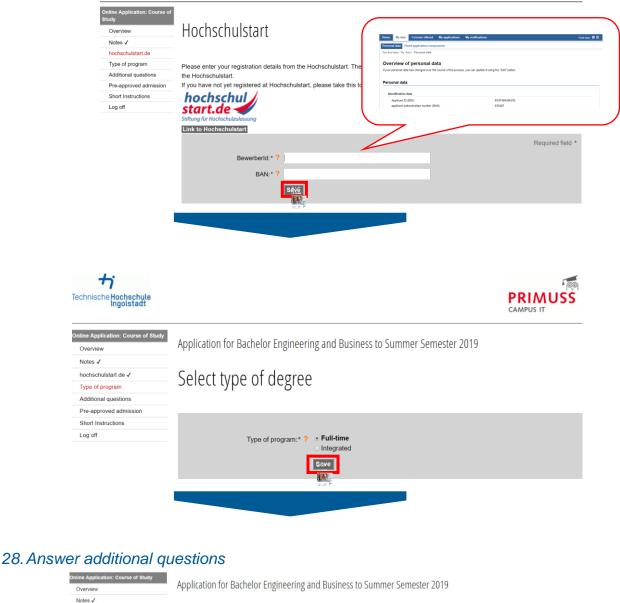

hochschulstart.de V Additional questions Type of program 🗸 Additional questions Pre-approved admission Short Instructions Log off How did you get attention to university of applied sciences Ingolstadt (Technisch Ingolstadt)? Inform THI which priority this application will have. Later you have to Please choose:\* Internetpage, social network Informationday at the university informations at my high school put priorities at the Hochschulstart study exhibition platform. former student press, radio or tv Which priority has your application for this study course in the portal of Hochschulstart? Please enter the priority (1-12) as numerical value here.\* The priority you enter here will NOT be synchronized with Hochschulstart, which menas you have to change priorities there as well Save hen :

| Technische Hochschule<br>Ingolstadt                                                          |                                                                                                |                                                                                                    |                                                                            |                  |
|----------------------------------------------------------------------------------------------|------------------------------------------------------------------------------------------------|----------------------------------------------------------------------------------------------------|----------------------------------------------------------------------------|------------------|
| Online Application: Course of<br>Overview<br>Notes 🗸                                         | Application for Bachelor Engineering and Bu                                                    | iness to Summer Semester 2019                                                                                                    |                                                                            |                  |
| hochschulstart de ✓<br>Type of program ✓<br>Additional questions ✓<br>Pre-approved admission | Pre-approved admission                                                                         | s the degree programs but uses not able to collete                                                                                                    | d o ho all alla for data or dan ha boning a for training and an annual for | er dual etudion? |
| Short Instructions<br>Log off                                                                | Did you get admission in a previous admission procedure<br>Pre-approved admission: ? Ves       | or mis degree programme out were not able to register                                                                                                    | due to attending for duty or due to beginning of a training programme f    | Required field * |
|                                                                                              | I See                                                                                          |                                                                                                    | _                                                                          |                  |
|                                                                                              |                                                                                                |                                                                                                    |                                                                            |                  |
| 29. Complete                                                                                 | e your profile                                                                                 |                                                                                                    |                                                                            |                  |
| Technische Hochschule<br>Ingolstadt                                                          |                                                                                                |                                                                                                    | PR                                                                         |                  |
| Sign in for online application<br>Overview<br>Upload documents<br>Settings                   | Overview of online                                                                             | application                                                                                                    |                                                                            |                  |
| Short instructions Logg off                                                                  | Here you can upload your doct                                                                  | ments (certificate, internship o                                                                                                    | ertificate, etc.)                                                          |                  |
|                                                                                              | Select the course of study here                                                                | 1                                                                                                    |                                                                            |                  |
|                                                                                              | <ul> <li>Engineering and Business Bachelo</li> <li>Select a further course of study</li> </ul> | r 1. semester                                                                                                    | <b>i</b> send application                                                  |                  |
|                                                                                              | Enter your personal informatio                                                                 | n, educational background, cu                                                                                                    | riculum vitae, etc. here:                                                  |                  |
|                                                                                              | Personal information     Educational background                                                |                                                                                                    | still incomplete<br>still incomplete                                       |                  |
|                                                                                              | Information about your previous h                                                              | gher education                                                                                                    | still incomplete                                                           |                  |
| +;                                                                                           |                                                                                                | Anna                                                                                                    |                                                                            |                  |
| echnische Hochschule<br>Ingolstadt                                                           |                                                                                                |                                                                                                    | CAMPUS IT                                                                  |                  |
| aster Data<br>Overview<br>Personal information ✓<br>Address<br>Health insurance              | Your personal informatio                                                                       | n                                                                                                    |                                                                            |                  |
| Availability<br>Professional or vocational background<br>Required pre-university work        | Family name:* ?                                                                                |                                                                                                    |                                                                            |                  |
| placement/internship<br>Service<br>Special request                                           | Given name:* ? Name at birth: ?                                                                |                                                                                                    |                                                                            |                  |
| Concluding questions<br>Short instructions                                                   | Gender:* ? •                                                                                   | <b>female</b><br>male                                                                                                    |                                                                            |                  |
| Log off                                                                                      | Date of birth:* ? yy                                                                           |                                                                                                    |                                                                            |                  |
|                                                                                              | Place of Birth:* ?                                                                             | esian Enderation                                                                                                    |                                                                            |                  |
|                                                                                              | Country of birth:* ? R<br>Country of citizenship:* ? R                                         |                                                                                                    |                                                                            |                  |
|                                                                                              | Country of second citizenship: ?                                                               |                                                                                                    | •                                                                          |                  |
|                                                                                              | s                                                                                              | iver<br>TTN w                                                                                                    |                                                                            |                  |
|                                                                                              |                                                                                                | and the second second sec |                                                                            |                  |
|                                                                                              |                                                                                                |                                                                                                    |                                                                            |                  |

| Master Data                                          |         |                             |             |      |   |
|------------------------------------------------------|---------|-----------------------------|-------------|------|---|
| Overview                                             | Address |                             |             |      |   |
| Personal information 🗸                               | Address |                             |             |      |   |
| Address                                              |         |                             |             |      |   |
| Health insurance                                     |         |                             |             |      |   |
| Availability                                         |         |                             |             |      |   |
| Professional or vocational background                |         |                             |             |      |   |
| Required pre-university work<br>placement/internship |         | Street and house number:* ? |             |      |   |
| Service                                              |         | Second line of address: ?   |             | <br> |   |
| Special request                                      |         | Address (country):* ?       | Afghanistan |      | • |
| Concluding questions                                 |         |                             |             |      |   |
| Short instructions                                   |         | Postal code: ?              |             |      |   |
| Log off                                              |         | Place of residence:* ?      |             |      |   |
|                                                      |         | [                           | Save        |      |   |
|                                                      |         | _                           |             |      |   |
|                                                      |         |                             |             |      |   |

# Health insurance information

| Health insurance                                     |                                                                                                    |
|------------------------------------------------------|----------------------------------------------------------------------------------------------------|
| Availability                                         | Please indicate here - if known - your health insurance information.                                                                                                    |
| Professional or vocational background                | Applicants from abroad without a German health insurance must leave the fields blank. However, in case of admission a German health insurance must be submitted at the day of registration. |
| Required pre-university work<br>placement/internship | Requin                                                                                                    |
| Service                                              | Versicherungstyp:* ? O Statutory health insurance                                                                                                    |
| Special request                                      | Private health insurance                                                                                                    |
| Concluding questions                                 | <ul> <li>I'm an applicant from abroad and don't have an German health insurance yet</li> </ul>                                                                                              |
| Short instructions                                   | Save-2                                                                                                    |
| Log off                                              |                                                                                                    |
|                                                      | Minimizer<br>State 7                                                                                                    |
|                                                      |                                                                                                    |
|                                                      |                                                                                                    |
|                                                      |                                                                                                    |

| Master Data                                          |
|------------------------------------------------------|
| Overview                                             |
| Personal information $\checkmark$                    |
| Address ✓                                            |
| Health insurance 🗸                                   |
| Availability                                         |
| Professional or vocational background                |
| Required pre-university work<br>placement/internship |
| Service                                              |
| Special request                                      |
| Concluding questions                                 |
| Short instructions                                   |

Master Data

Overview Personal information  $\checkmark$ Address 🗸

Log off

# Availability

An email address is needed for signing in.

If you change it, you must be aware of the following information:

- 1. The email address you provide must be active. (e.g. for forgotten passwords)
- 2. You must use the new email address at your next log-in.

| est      |                 |      |
|----------|-----------------|------|
| uestions | Email:* ?       |      |
| tions    |                 |      |
|          | Telephone: ?    |      |
|          | Mobile phone: ? |      |
|          | [               | Sáve |
|          |                 |      |

| Master Data                                           |                                                                                  |
|-------------------------------------------------------|----------------------------------------------------------------------------------|
| Overview                                              |                                                                                  |
| Personal information 🗸                                | Professional or vocational background                                            |
| Address ✓                                             | 0                                                                                |
| Health insurance ✓                                    |                                                                                  |
| Availability 🗸                                        | If you have completed professional or vocational training, please enter it here. |
| Professional or vocational background                 | Name of profession: ?                                                            |
| Required pre-university work<br>placement/internship  | Date or expected date of completion of the yyyy-mm-dd                            |
| Service                                               | degree or certificate: ?                                                         |
| Special request                                       | Save                                                                             |
| Concluding questions                                  |                                                                                  |
| Short instructions                                    | w.in Z                                                                           |
| Log off                                               |                                                                                  |
| Master Data Overview Personal information ✓ Address ✓ | Required pre-university work placement/internship                                |
| Health insurance ✓                                    |                                                                                  |
| Availability ✓                                        | Do you have a practice specific to your intented study (at least 6 weeks)?       |
| Professional or vocational background                 | Responsibilities/Tasks: ?                                                        |
|                                                       |                                                                                  |
| Required pre-university work<br>placement/internship  | from: ? yyyy-mm-dd                                                               |
|                                                       | from: ? yyyy-mm-dd<br>to: ? yyyy-mm-dd                                           |
| placement/internship                                  |                                                                                  |
| placement/internship<br>Service                       |                                                                                  |
| placement/internship<br>Service<br>Special request    |                                                                                  |

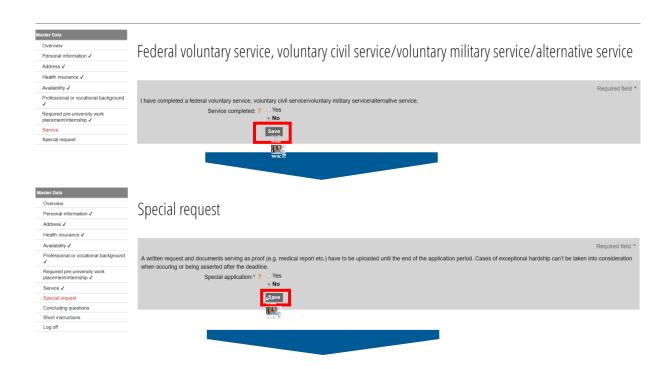

| Master Data<br>Overview<br>Personal information ✓<br>Address ✓<br>Health Insurance ✓ | Concluding questions                                                                                                    |
|--------------------------------------------------------------------------------------|----------------------------------------------------------------------------------------------------|
| Availability 🗸                                                                       | Required field *                                                                                                    |
| Professional or vocational background 🗸                                              | I am convicted, or I will probably be convicted soon of an intentionally committed offence which entailed at least one year of imprisonment, and the type of criminal offence may endanger or disturb the whole studying |
| Required pre-university work<br>placement/internship ✓                               | process.                                                                                                    |
| Service 🗸                                                                            | Previous conviction * ? Ves                                                                                                    |
| Special request 🗸                                                                    |                                                                                                    |
| Concluding questions                                                                 |                                                                                                    |
| Short instructions                                                                   |                                                                                                    |
| Log off                                                                              | I do suffer from an illness that could endanger fellow students and the whole studying-process.                                                                                                    |
|                                                                                      | Disease * 2 yes<br>• no<br>• no<br>• see                                                                                                    |

### 30. Continue with filling in further tabs

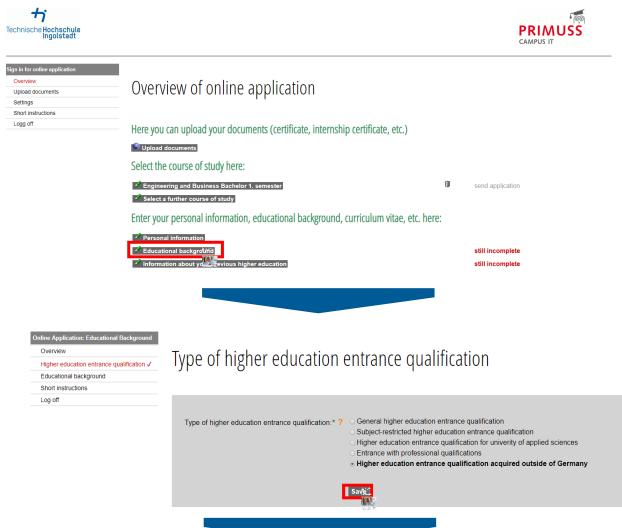

| Online Application: Educational Background<br>Overview<br>Higher education entrance qualification ✓<br>Educational background<br>Short instructions | Educational background                                                                                                    |                  |
|----------------------------------------------------------------------------------------------------|----------------------------------------------------------------------------------------------------|------------------|
| Log off                                                                                                    | Transcript already received.* ? • yes<br>no<br>Date of the transcript * ?<br>Final grade or final grade point average:* ?<br>Country:* ? Afghanistan<br>Number of semesters at a German Studienkolleg : ?                                                                             | •                |
| Technische Hochschule<br>Ingolstadt                                                                                                    | In the list the following abbreviations are used:<br>U = University<br>aHR = General higher education entrance qualification<br>fgHR = Subject-restricted higher education entrance qualification<br>FHR = Higher education entrance qualification for university of applied sciences | PR               |
| Sign in for online application<br>Overview<br>Upload documents<br>Settings<br>Short instructions                                                    | Overview of online application                                                                                                    | CAM              |
| Logg off                                                                                                    | Here you can upload your documents (certificate, internship certificate, etc.)                                                                                                    |                  |
|                                                                                                    | Select the course of study here:                                                                                                    | send application |
|                                                                                                    | Personal information Educational background Information about your previous higher education                                                                                                    | still incomplete |
|                                                                                                    |                                                                                                    |                  |

### Online Application: Preparatory Study

Overview

- German higher educational background
- Foreign higher educational background Short instructions

Log off

# German Higher Educational Background

Enter information about previous degrees or coursework, which you have completed at universities in Germany. Enter information about previous higher education here

If you have not completed a degree or coursework in Germany, go on to the next page.

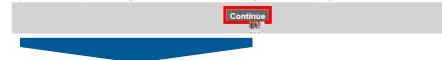

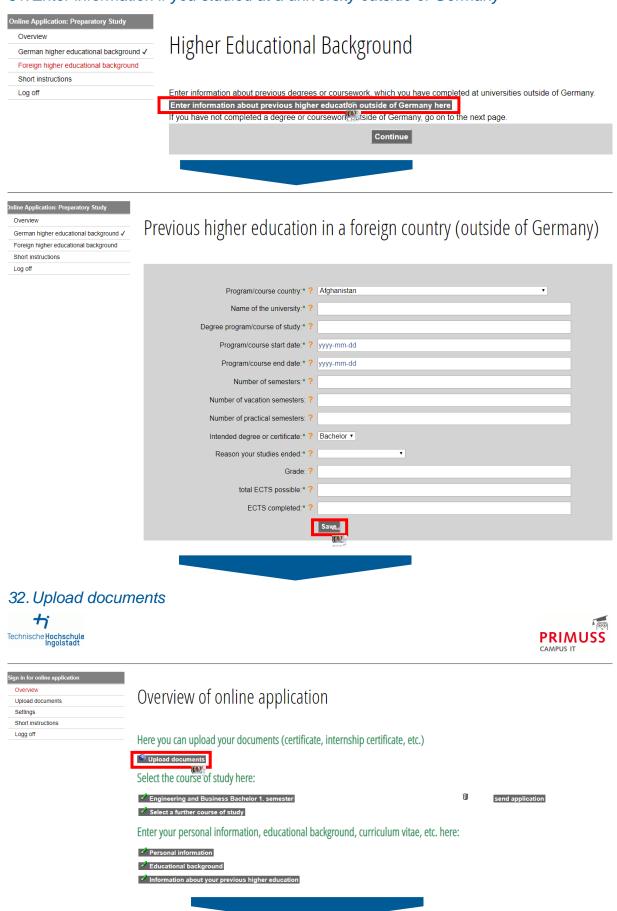

# 31. Enter information if you studied at a university outside of Germany

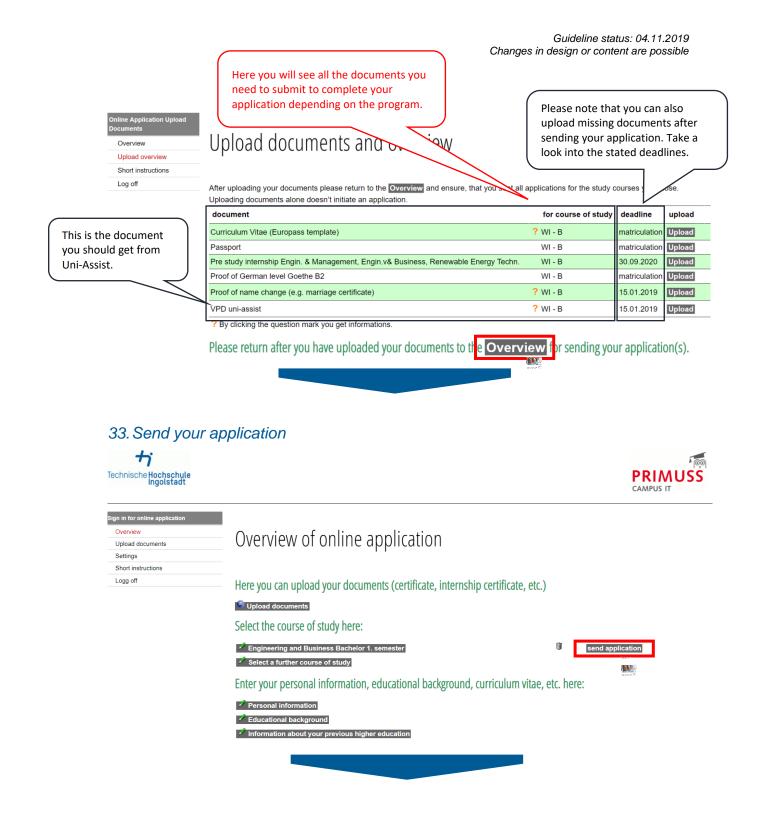

| Bew | rerbung Senden     |
|-----|--------------------|
| C   | Overview           |
| 5   | Short instructions |
| L   | .og off            |

Log off

# Summery of course of study Engineering and Business (Bachelor)

Your uploaded documents:

| document                                                                                                   |   | for course of study | deadline      | upload       |          |
|----------------------------------------------------------------------------------------------------|---|---------------------|---------------|--------------|----------|
| Curriculum Vitae (Europass template)                                                                       | ? | WI - B              | matriculation | Upload again | received |
| Passport                                                                                                   |   | WI - B              | matriculation | Upload again | received |
| Pre study internship Engin. & Management, Engin.v& Business, Renewable Energy Techn.                       |   | WI - B              | 30.09.2020    | Upload       |          |
| Proof of German level Goethe B2                                                                            |   | WI - B              | matriculation | Upload again | received |
| Proof of name change (e.g. marriage certificate)                                                           | ? | WI - B              | 15.01.2019    | Upload       |          |
| VPD uni-assist                                                                                             | ? | WI - B              | 15.01.2019    | Upload       |          |
| There are still documents that can be uploaded. You can do this on the page Upload documents and overview. |   |                     |               |              |          |

Please also note the following:

| Please also note the following:                                                                                                    |                                                                                                    |
|----------------------------------------------------------------------------------------------------|----------------------------------------------------------------------------------------------------|
|                                                                                                    | Required field                                                                                                    |
| <ul> <li>A.1. hereby apply for admission in accordance with the information I have provided in the foregoing. Lensure that I have filled in the application of revocation of your admission.</li> <li>A.1. know, that I will be informed of any changes exclusively through the online portal and, where appropriate, by e-mail. I am therefore oblimatily to ensure that messages and instructions are read too late and deadlines missed in this sonline portal, and you are obliged to download the documents for your with the documents at a later time.</li> <li>A.1. know, that I will be informed of preserve my claim to the study place through the online portal within the deadline missed in the admission.</li> <li>A. In case of admission. I note the following: I must declare my acceptance of the study place through the online portal within the deadline instructions of the documents are alter time.</li> <li>A. In case of admission, I note the following: I must declare my acceptance of the study place through the online portal within the deadline, inset does and the documents are study in the documents stated in the notice of admittance, for verification purposes.</li> <li>S. I know, that the Technische Hochschule Ingolstadt will send Information that is relevant to my studies to the e-mail address I entered be information events for degree courses for which have applied.</li> </ul> | to exclusion from the admission process<br>ged to check the online portal and my e-<br>las a result, it is solely at my own cost.<br>ecords. The university is unable to provi<br>and provisionally enrol through the onli<br>a university is that I send the university                                                                                                    |
|                                                                                                    | PRIMUSS<br>CAMPUS IT                                                                                                    |
| From the next page, you can not make any more changes to this application.                                                                                                    |                                                                                                    |
|                                                                                                    |                                                                                                    |
|                                                                                                    |                                                                                                    |
|                                                                                                    |                                                                                                    |
| Your application has been sen                                                                                                    | t                                                                                                    |
|                                                                                                    | <ul> <li>Ave uploaded all the required documents. I am aware that false or missing information or the uploading of false or fake documents will lead in crocoation of your admission.</li> <li>A. In our domission or rejection are provided in this online portal and, where appropriate, by e-mail. I am therefore oblinations regularly to ensure that messages can be received on the latter. If messages and instructions are read too late and deadlines missed a subscription of your admission, ince the following: I must declare my acceptance of the study place through the online portal within the deadline, incoder to preserve my claim to the study place allocated to me. The condition for final enrolment on the part of the ortically certified copies of the documents stated in the notice of admittance, for verification purposes.</li> <li>A. In now, that the Technische Hochschule Ingolstatt will send information that is relevant to my studies to the e-mail address I enter doe of the study place through the online portal within the deadline, information that is relevant to my studies to the e-mail address I enter doe of the officience courses for write I have arguing.</li> <li>A. In now, that the Technische Hochschule Ingolstatt will send information that is relevant to my studies to the e-mail address I entered be information events for degree courses for write I have arguing.</li> </ul> |

### 34. After approximately one day, please visit Hochschulstart platform again:

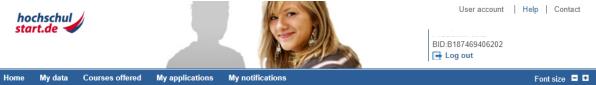

#### **Delivery of notifications**

#### **Delivery of notifications**

In the service procedure stated below you have the possibility to receive notifications electronically or by post. The electronic notifications in PDF format will be available in your user account at hochschulstart.de. You can print or save them.

#### Summer Term 2019

agree that notifications generated by hochschulstart.de will be available to me in electronic format in the application portal only. As far as the respective federal state law or the university provides for this, I receive notifications from the university in addition by post.

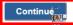

35. Here you can see an overview of your application / applications

|                                                                                                    | Summer Term 2019 Coordination procedure<br>his page refers to the service procedure for the summ | an terms 2010. Very see alterna this and action | in the data datase have below by using the |
|----------------------------------------------------------------------------------------------------|--------------------------------------------------------------------------------------------------|-------------------------------------------------|--------------------------------------------|
| Display" button.                                                                                   | his page refers to the service procedure for the summi                                           | er term 2019. You can change this selection     | In the drop down box below by using the    |
| elect a service procedu                                                                            | re                                                                                               | Current phase: *                                | Application pha                            |
| lease select the desired sen                                                                       | vice procedure and click on the "Display" button.                                                | Ends on:                                        | 2019-01-15 24                              |
| Summer Term 2019 Coo                                                                               | rdination procedure •                                                                            | * During this phase you can submit a            | oplications to courses offered.            |
| Display                                                                                            |                                                                                                  |                                                 |                                            |
| •                                                                                                  | r application portal of hochsch<br>riew of the sections "My data", "Courses offered" and "       |                                                 |                                            |
| <ul> <li>My data</li> </ul>                                                                        |                                                                                                  |                                                 |                                            |
| <ul> <li>Courses offered</li> <li>My applications</li> </ul>                                       |                                                                                                  |                                                 |                                            |
| <ul> <li>My notifications</li> </ul>                                                               |                                                                                                  |                                                 |                                            |
|                                                                                                    |                                                                                                  |                                                 |                                            |
| /ly data                                                                                           |                                                                                                  |                                                 |                                            |
| fanage your personal data a                                                                        | s well as all the documents that are required to make a                                          | an application.                                 |                                            |
|                                                                                                    | Fixed application components                                                                     |                                                 |                                            |
|                                                                                                    | You have not yet entered any data.                                                               |                                                 | <ul> <li>Back to top</li> </ul>            |
|                                                                                                    |                                                                                                  |                                                 |                                            |
| Courses offered                                                                                    |                                                                                                  |                                                 |                                            |
| Courses offered                                                                                    |                                                                                                  |                                                 | <ul> <li>Back to top</li> </ul>            |
| My applications                                                                                    |                                                                                                  |                                                 |                                            |
| lanage your applications.                                                                          |                                                                                                  |                                                 |                                            |
| Applications submitted                                                                             |                                                                                                  | 2                                               |                                            |
| Offer exists                                                                                       |                                                                                                  | 0                                               |                                            |
| preliminarily excluded                                                                             |                                                                                                  | 0                                               |                                            |
| received                                                                                           |                                                                                                  | 2                                               |                                            |
|                                                                                                    | rrently possible                                                                                 | 0                                               |                                            |
| admission offer not cu                                                                             |                                                                                                  |                                                 |                                            |
| valid                                                                                              |                                                                                                  | 0                                               |                                            |
| valid<br>admitted                                                                                  |                                                                                                  | 0                                               |                                            |
| valid<br>admitted<br>deferred                                                                      |                                                                                                  | 0                                               |                                            |
| valid<br>admitted                                                                                  |                                                                                                  | 0                                               |                                            |
| valid<br>admitted<br>deferred<br>eliminated                                                        |                                                                                                  | 0                                               |                                            |
| valid<br>admitted<br>deferred<br>eliminated<br>rejected                                            |                                                                                                  | 0<br>0<br>0                                     |                                            |
| valid<br>admitted<br>deferred<br>eliminated<br>rejected<br>withdrawn                               |                                                                                                  | 0<br>0<br>0<br>0                                |                                            |
| valid<br>admitted<br>deferred<br>eliminated<br>rejected<br>withdrawn<br>in preparation<br>excluded |                                                                                                  | 0<br>0<br>0<br>0                                |                                            |
| valid<br>admitted<br>deferred<br>eliminated<br>rejected<br>withdrawn<br>in preparation             |                                                                                                  | 0<br>0<br>0<br>0                                | Back to top                                |

# 36. If you applied for several degree programs, prioritize your applications. If you have submitted only one application, no prioritization is necessary.

| ere you v<br>lease kee<br>lease no<br>Applica<br>Applica                                                                          | ep in mind that it can take severa                                                                                                    | ications in the selected service procedure.<br>Il days until the university transfers your application to hochschulstart.de. Hence it is possibly not ye<br>(university and course of study) participating in the dialogue-oriented service procedure are |                                       |             |
|----------------------------------------------------------------------------------------------------|----------------------------------------------------------------------------------------------------|----------------------------------------------------------------------------------------------------|---------------------------------------|-------------|
| pplica                                                                                                    | tions submitted                                                                                                    |                                                                                                    |                                       |             |
| the highe                                                                                                    | er education institution determine                                                                                                    | edure if they do not have "inactive" status.<br>as a late filing period for the course of study, you can submit missing documents or information in the                                                                                                   | portal of your initial                | application |
|                                                                                                    | ate filing period.                                                                                                    |                                                                                                    |                                       |             |
| Last                                                                                                    | updated: 2019-01-14 09:47                                                                                                    |                                                                                                    |                                       |             |
| Priority                                                                                                    | Application                                                                                                    | Status                                                                                                    | Ranking list                          | Action      |
|                                                                                                    |                                                                                                    | received                                                                                                    | ĩ                                     |             |
| 1                                                                                                    | University of Applied<br>Sciences Ingolstadt                                                                                                    | Application receipt:<br>11.01.2019   12:10                                                                                                    | not released                          | ø           |
|                                                                                                    | Business Management [NC]                                                                                                    | The application was submitted directly to the higher education institution. Changes to the applica<br>are only possible at the institution.                                                                                                    | Details                               | 43          |
|                                                                                                    |                                                                                                    | received                                                                                                    | 1                                     |             |
|                                                                                                    | University of Applied<br>Sciences Ingolstadt                                                                                                    | Application receipt:                                                                                                    | not released                          | p           |
| 2                                                                                                    | Engineering and Business<br>[NC]                                                                                                    | 11.01.2019   12:10                                                                                                    | Details                               | 49          |
|                                                                                                    |                                                                                                    | are only possible at the institution.                                                                                                    | 1011                                  |             |
| Applica                                                                                                    | tions excluded                                                                                                    | Leaving the service procedure in the procedure as they have been excluded.                                                                                                    | A Back to t                           | op          |
|                                                                                                    | our applications has been exc                                                                                                    |                                                                                                    |                                       |             |
| ,                                                                                                    |                                                                                                    |                                                                                                    | <ul> <li>Back to t</li> </ul>         | op          |
| n this over<br>reference:<br>1) If you h<br>2) In coord<br>isplayed.<br>3) If in coord<br>4) At the e<br>5) The hig<br>6) For adn | s. Please note:<br>ave submitted only one applicati<br>fination phase 1 there may be m<br>As soon as you receive a higher<br>rrdination phase 2 there is an ad<br>nd of coordination phase 2 an a<br>her education institutions canno | ase refer to the 🔀 information on our homepage.                                                                                                    | , , , , , , , , , , , , , , , , , , , | ffer is     |
| ) wore in                                                                                                    | formation is available at sv.noch                                                                                                    | schuistart.ge.                                                                                                    |                                       |             |
|                                                                                                    | es of applications                                                                                                    | a fills and stilled and instance. Now any locations will be also the device of a device of the device of the de                                                                                                    | nliastiene                            |             |
| y saving t                                                                                                    | ne priority you back up the orde                                                                                                    | r of the specified applications. New applications will be classified with lower-priority as the saved ap                                                                                                    |                                       | nge the pri |
| Priority                                                                                                    | Application                                                                                                    | Status                                                                                                    | Action                                |             |
| I                                                                                                    | University of Appli<br>Business Manage                                                                                                    | ed Sciences Ingolstadt received                                                                                                    |                                       | * <u>×</u>  |
| 2                                                                                                    | University of Appli<br>Engineering and E                                                                                                    | ed Sciences Ingolstadt received                                                                                                    | ~ ~                                   |             |
| Sav                                                                                                    |                                                                                                    |                                                                                                    |                                       |             |

37. After finalising an application process, check regularly all platforms for the status and comments on your application.